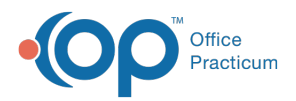

#### Important Content Update Message

(official version 20.0.x) is the certified, 2015 Edition, version of the Office Practicum<br>software. This is displayed in your software (Help tab > About) and in the Help Cen We are currently updating the OP Help Center content for the release of OP 20. OP 20 software. This is displayed in your software (**Help tab > About**) and in the Help Center tab labeled Version 20.0. We appreciate your patience as we continue to update all of our content.

# SQL: Invalid Appointment Types Associated to Visit Templates

Last Modified on 01/06/2020 11:19 am EST

# About

This SQL identifies Appointment Types attached to Visit Templates that do not match an Appointment Type in your system.

A sample image of this SQL report run in the Database Viewer is shown below:

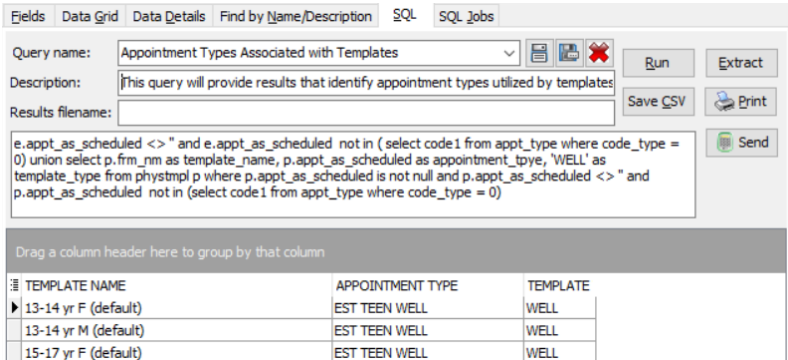

## **Caveats**

- If the SQL returns no results, then there is no action necessary.
- If results are returned, the Visit Templates need to be edited to either remove the Default Appointment Type or select a valid Appointment Type.
- The query does display archived Visit Templates.

## **Code**

To highlight and copy the code below to your clipboard, simply click the**Copy** button.

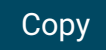

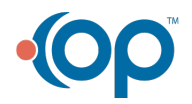

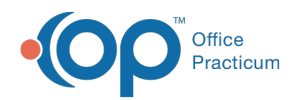

select e.enc form template as template name, e.appt as scheduled as appointm ent type, 'ENCOUNTER' as template type from enc note e where e.patno =  $-100$ and e.appt as scheduled is not null and e.appt as scheduled <> '' and e.appt as scheduled not in ( select code1 from appt type where code type = 0) uni on select p.frm\_nm as template\_name, p.appt\_as\_scheduled as appointment\_tpye , 'WELL' as template type from phystmpl p where p.appt as scheduled is not n ull and p.appt as scheduled <> '' and p.appt as scheduled not in (select co de1 from appt type where code type =  $0$ )

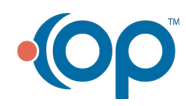